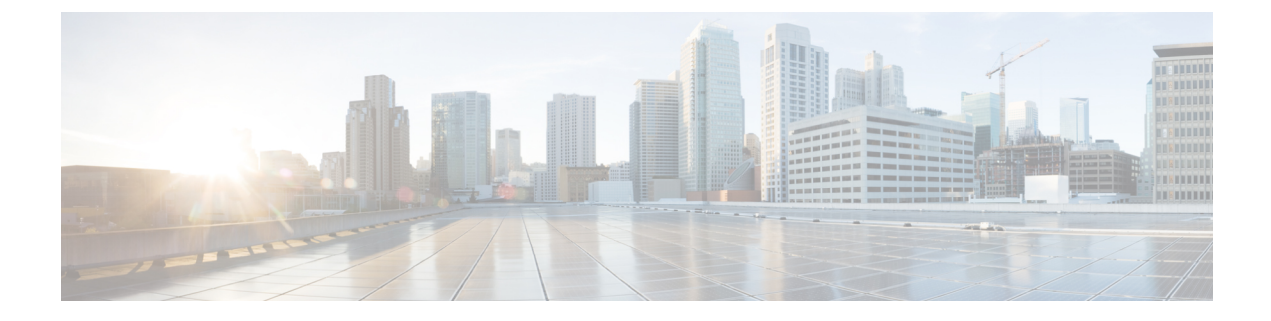

# **Creating Quota Management**

- About APIC Quota Management [Configuration,](#page-0-0) on page 1
- Creating a Quota Management [Configuration](#page-0-1) Using the REST API, on page 1

### <span id="page-0-0"></span>**About APIC Quota Management Configuration**

Starting in the Cisco Application Policy Infrastructure Controller (APIC) Release 2.3(1), there are limits on number of objects a tenant admin can configure. This enables the admin to limit what managed objects that can be added under a given tenant or globally across tenants.

This feature is useful when you want to limit any tenant or group of tenants from exceeding ACI maximums per leaf or per fabric or unfairly consuming a majority of available resources, potentially affecting other tenants on the same fabric.

## <span id="page-0-1"></span>**Creating a Quota Management Configuration Using the REST API**

This procedure explains how to create a quota management configuration using the REST API.

#### **Procedure**

Create a quota management configuration using the REST API:

#### **Example:**

```
<?xml version="1.0" encoding="UTF-8"?>
<!-- /api/node/mo/.xml -->
<polUni>
 <quotaCont>
   <quotaConf class="fvBD" containerDn="uni/tn-green" maxNum="10" exceedAction="fault"/>
```

```
<quotaConf class="fvBD" containerDn="uni/tn-baz" maxNum="100" exceedAction="fail"/>
 </quotaCont>
</polUni>
```
 $\mathbf I$ 

**Creating a Quota Management Configuration Using the REST API**